**Ver.2024/02/26**

JAAF

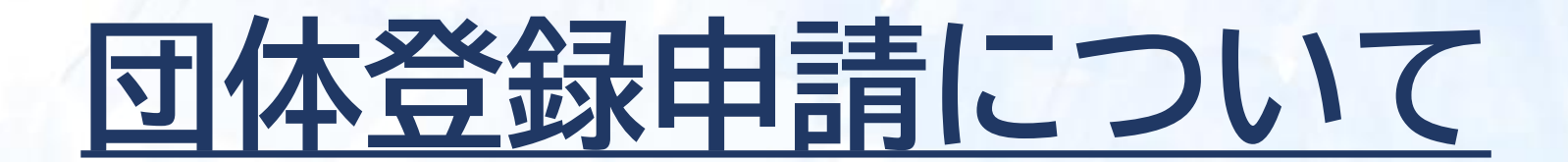

# **2024年度 JAAF-START登録システム**

**※団体登録申請は、学校・クラブ等の団体管理者が、団体メンバーの登録申請をすることができます。 ※団体管理者ではないメンバーは、団体登録申請をすることができません。**

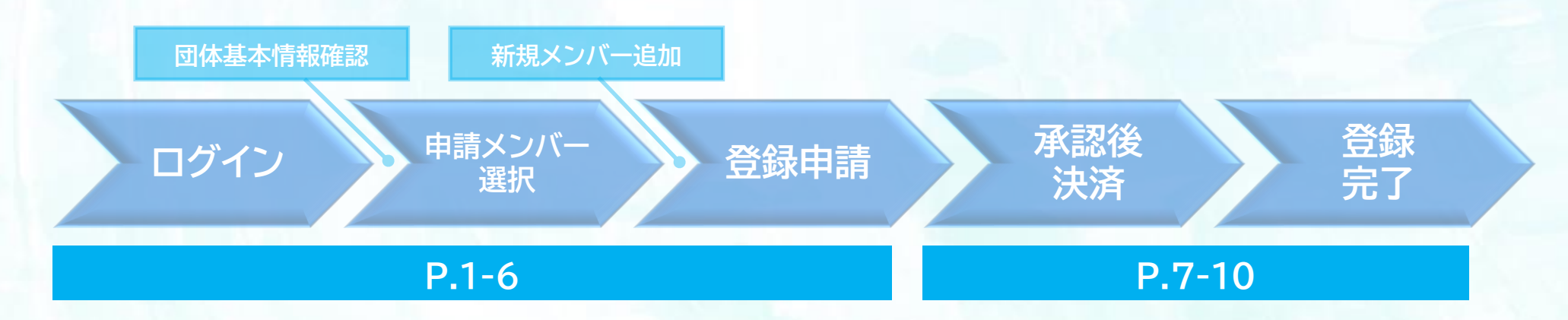

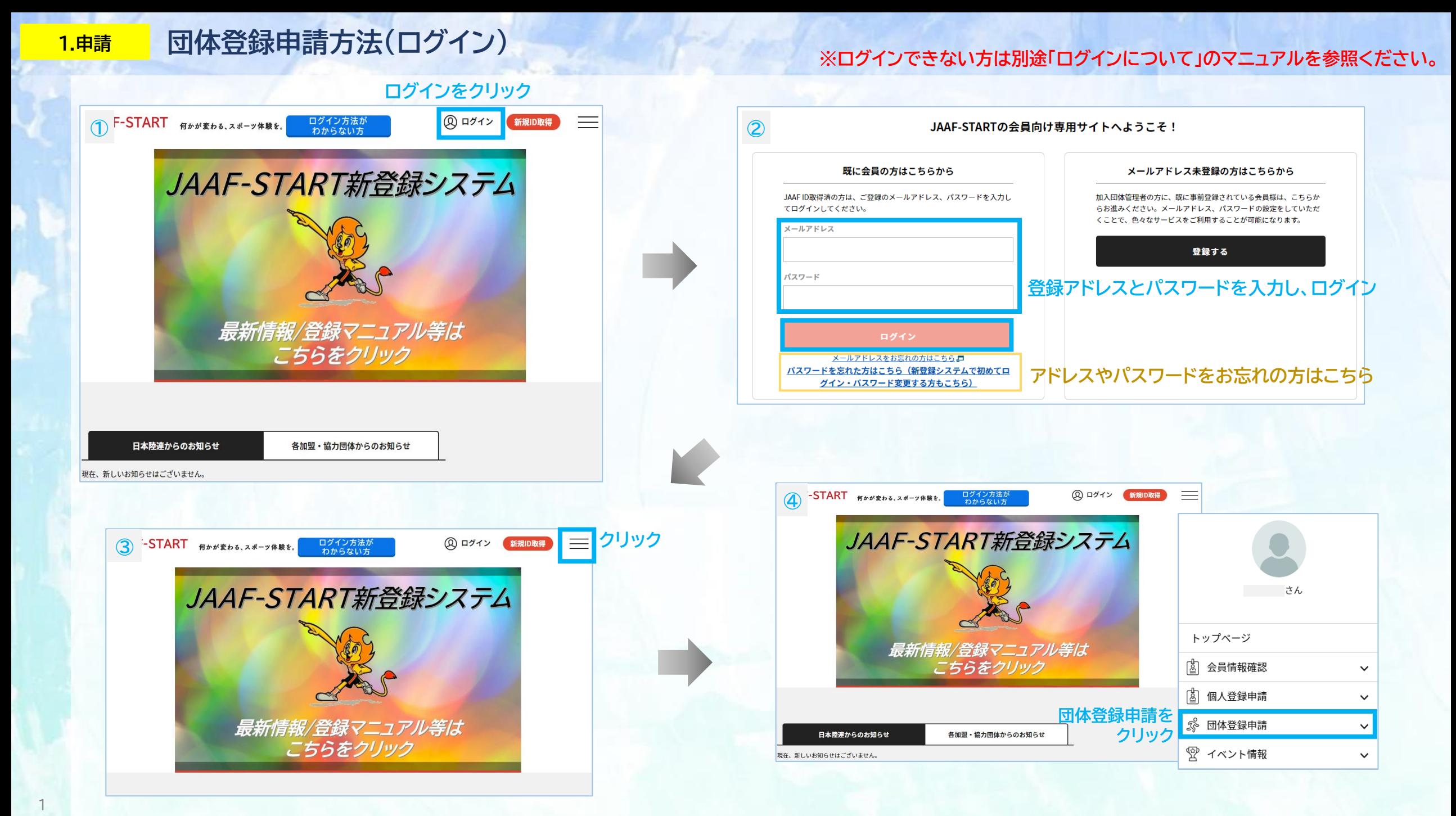

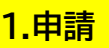

## **<sup>1</sup>.申請 団体登録申請方法(ワンタイムパスワード)**

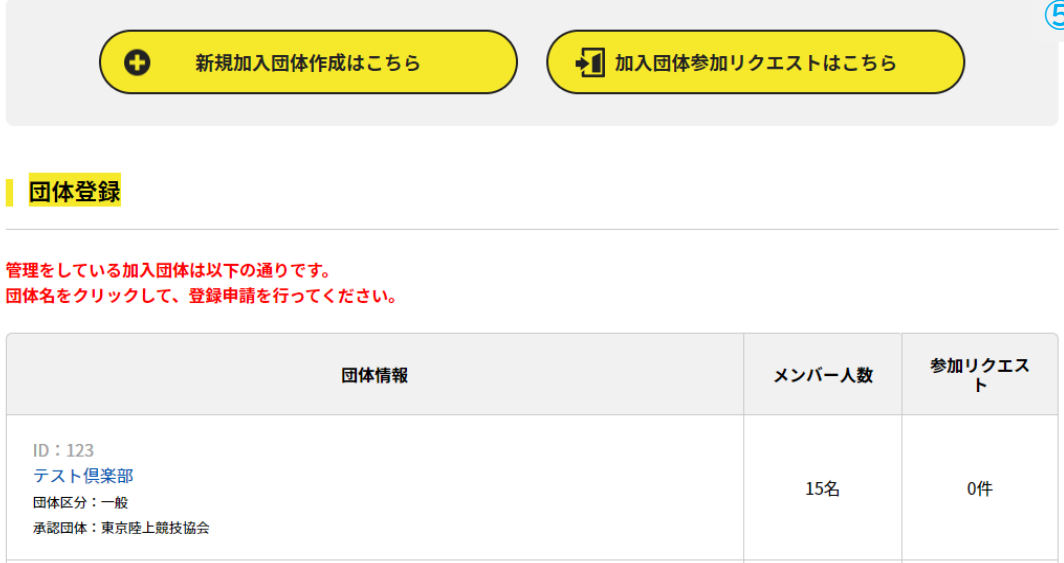

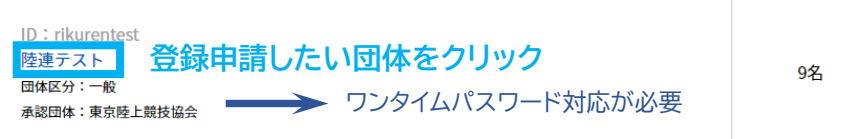

noreply-jaaf@mail.sportscom.jp To 自分 ▼ 日本陸連 登録担当 様 本システムではセキュリティ強化のため、重要な情報を参照する際には、 二段階認証をおこなっております。 次の画面に遷移するには、以下ワンタイムパスワードをご入力ください。 JAAF-STARTでのワンタイムパスワードを通知もます。 ワンタイムパスワード: 260973 ※ワンタイムパスワードの有効期限は2024/02/22 17:32:18までです。 このメールに心当たりのない場合は、このまま削除してください。 ※このメールは自動的に送信されています。返信はできません。

0件

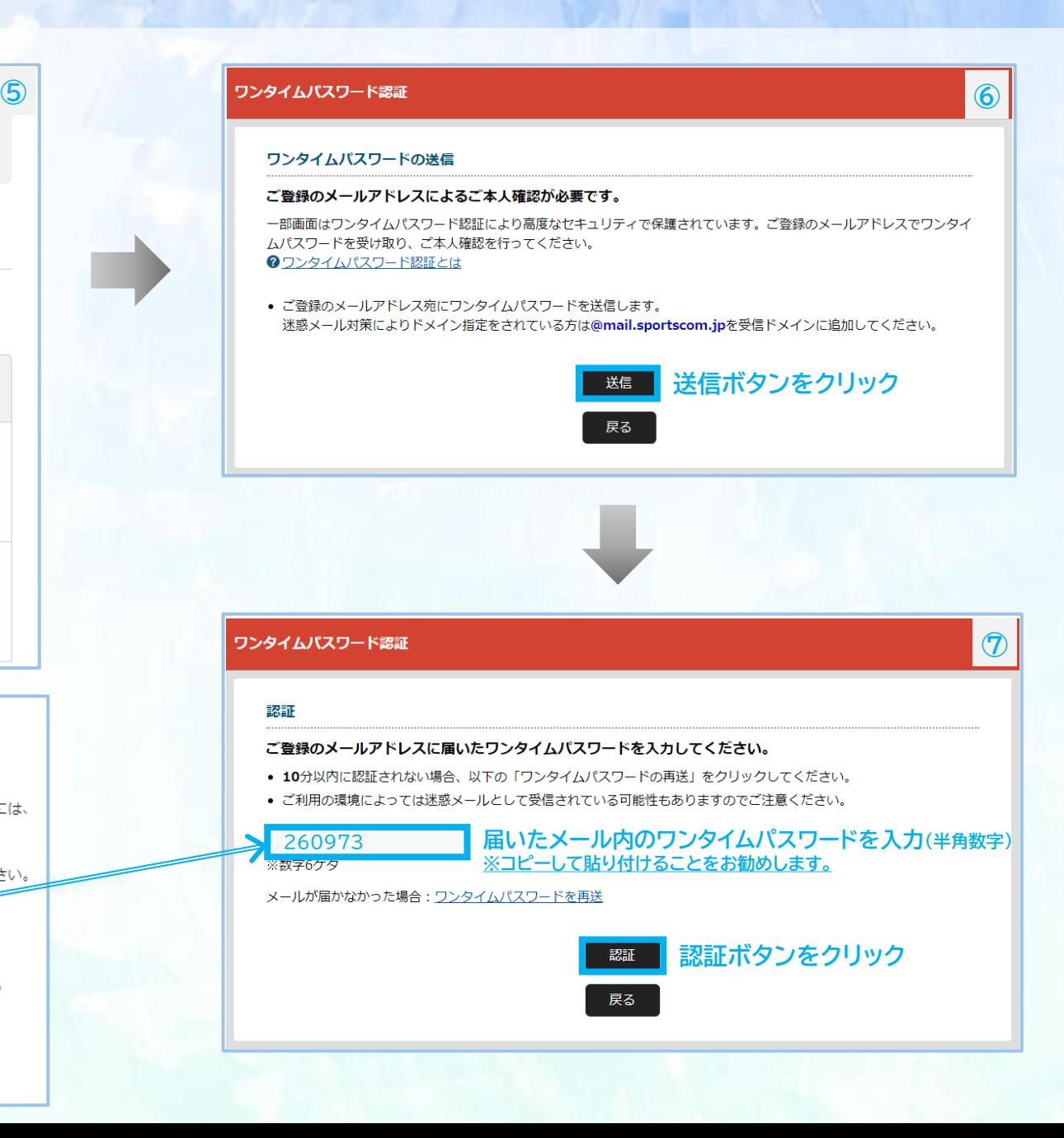

#### 団体登録申請方法(基本情報確認) 1.申請

 $\circledR$ 

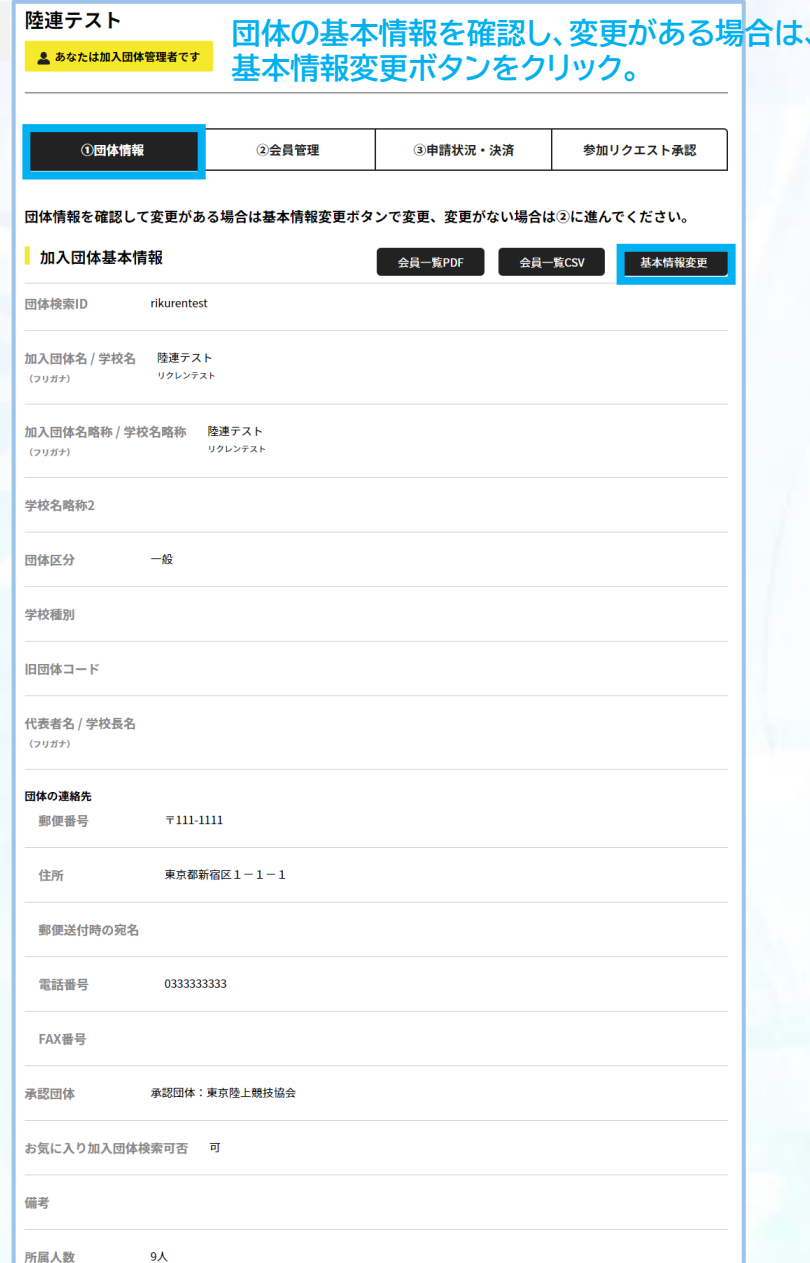

### 陸連テスト  $\circledcirc$ 加入団体基本情報を変更し、「変更」ボタンを押してください。 加入回体基本情報 団体検索ID rikurentest 加入回体名 / 学校名 陸連テスト 加入団体名 (フリガナ) / 学校名 (フリガナ) リクレンテスト 加入回体名略称 / 学校名略称 陸連テスト 団体名略称カナ / 学校名略称カナ リクレンテスト 学校名略称2 回体区分 一般 学校種別 選択してください▼ ※中学・高校の場合は必須で入力して下さい 旧団体コード 代表者名 / 学校長名 代表者名 (フリガナ) / 学校長名 (フリガナ) お気に入り加入団体検索可否 <mark>必須</mark> ● 可 ○ 不可

備考

変更 戻る

## **1.申請 団体登録申請方法(申請したい団体メンバー選択)**

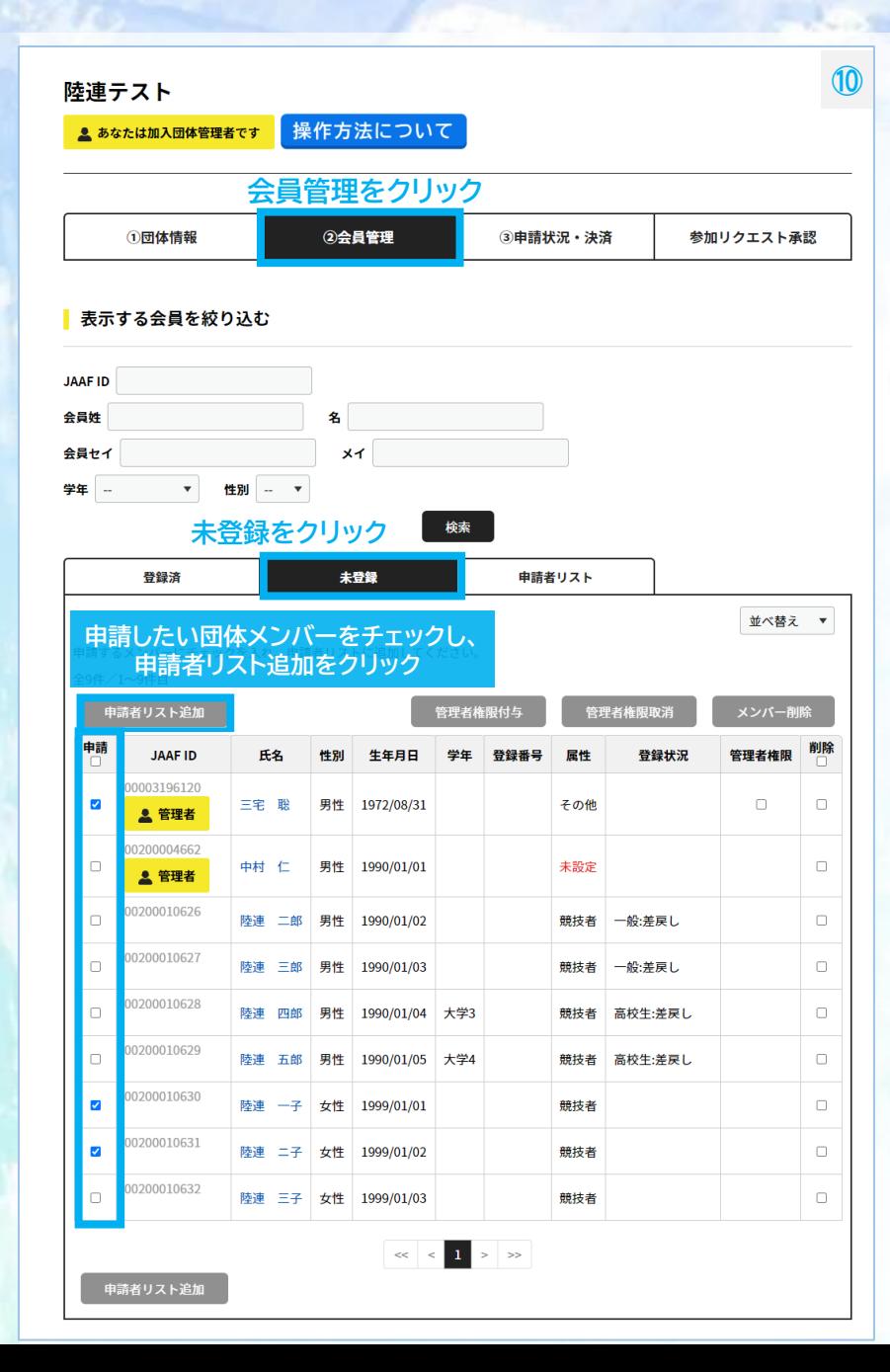

4

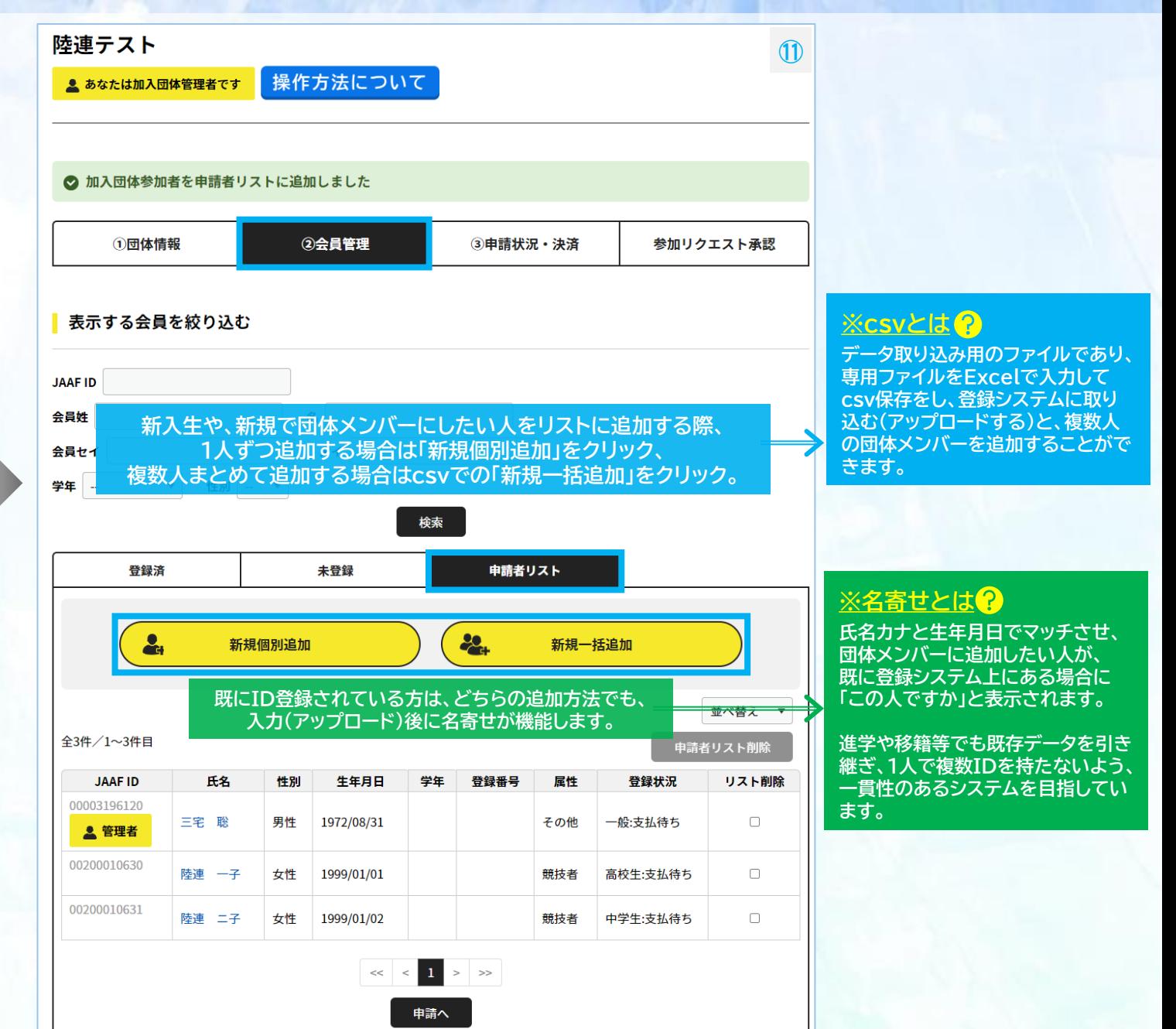

## **1.申請 団体登録申請方法(属性/学年等入力)**

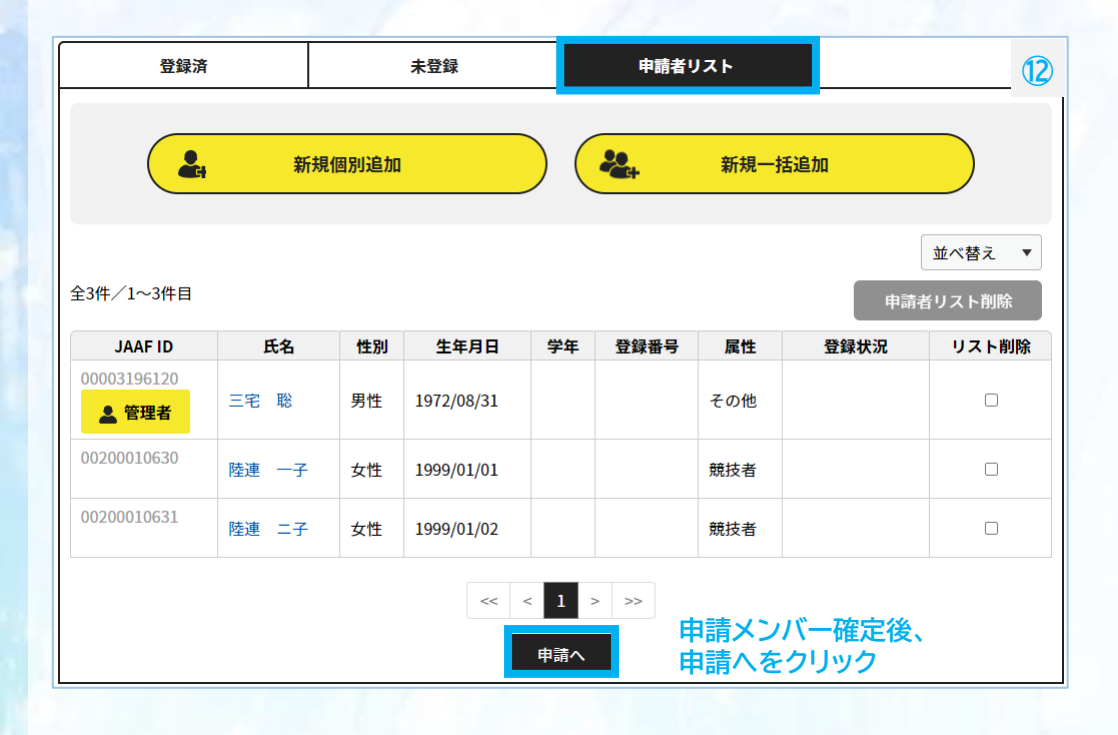

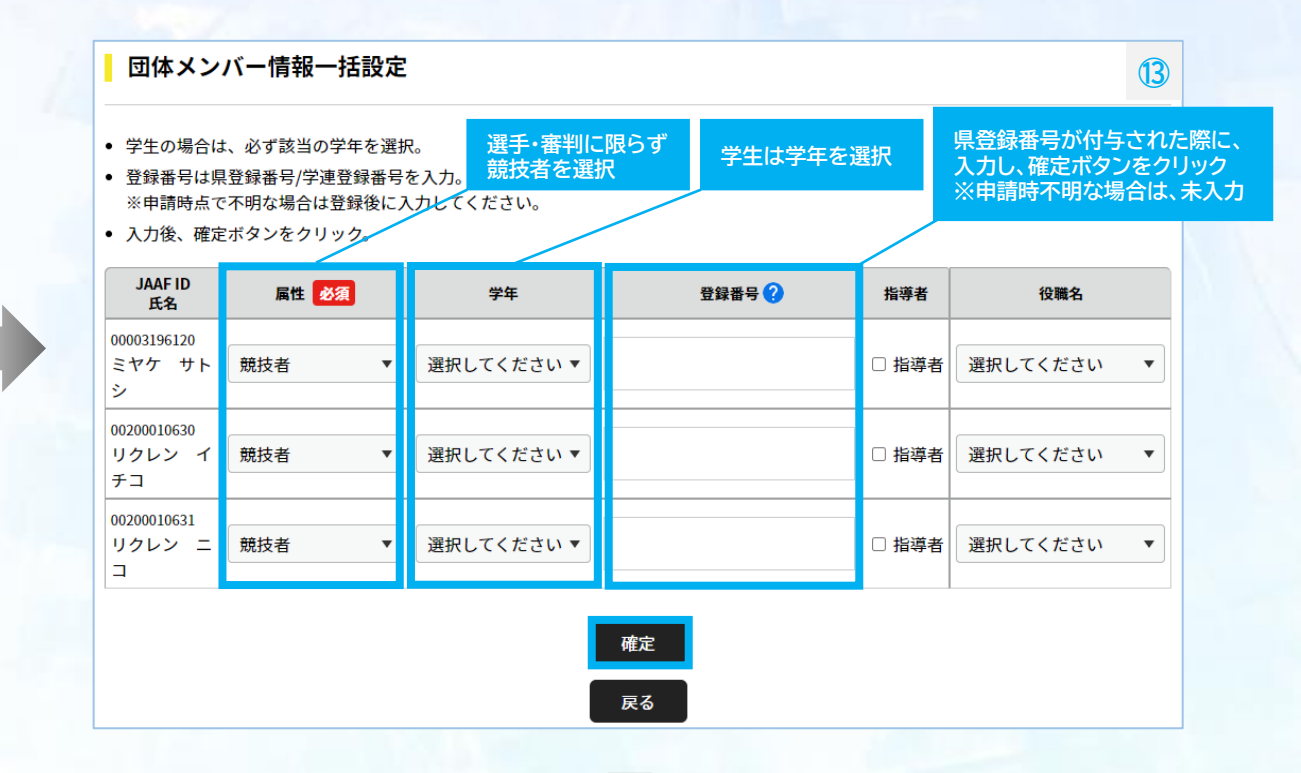

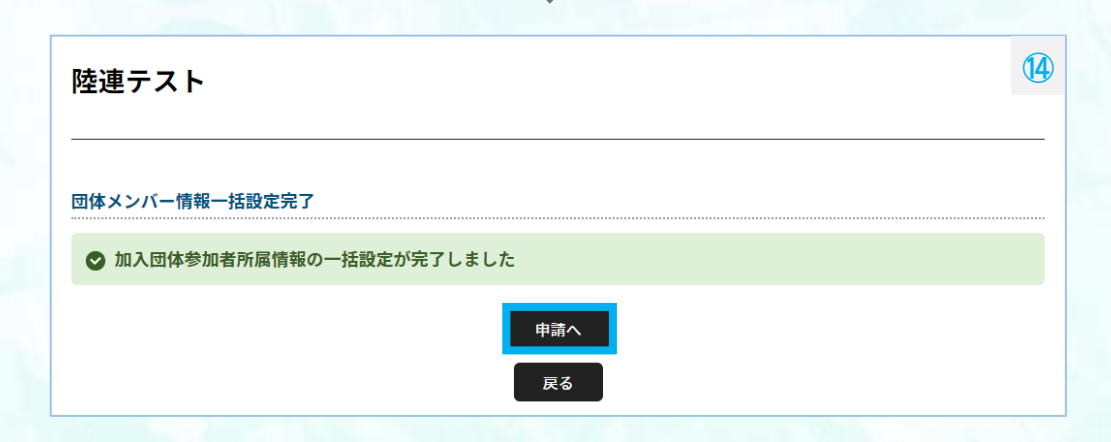